# **Tastatur**

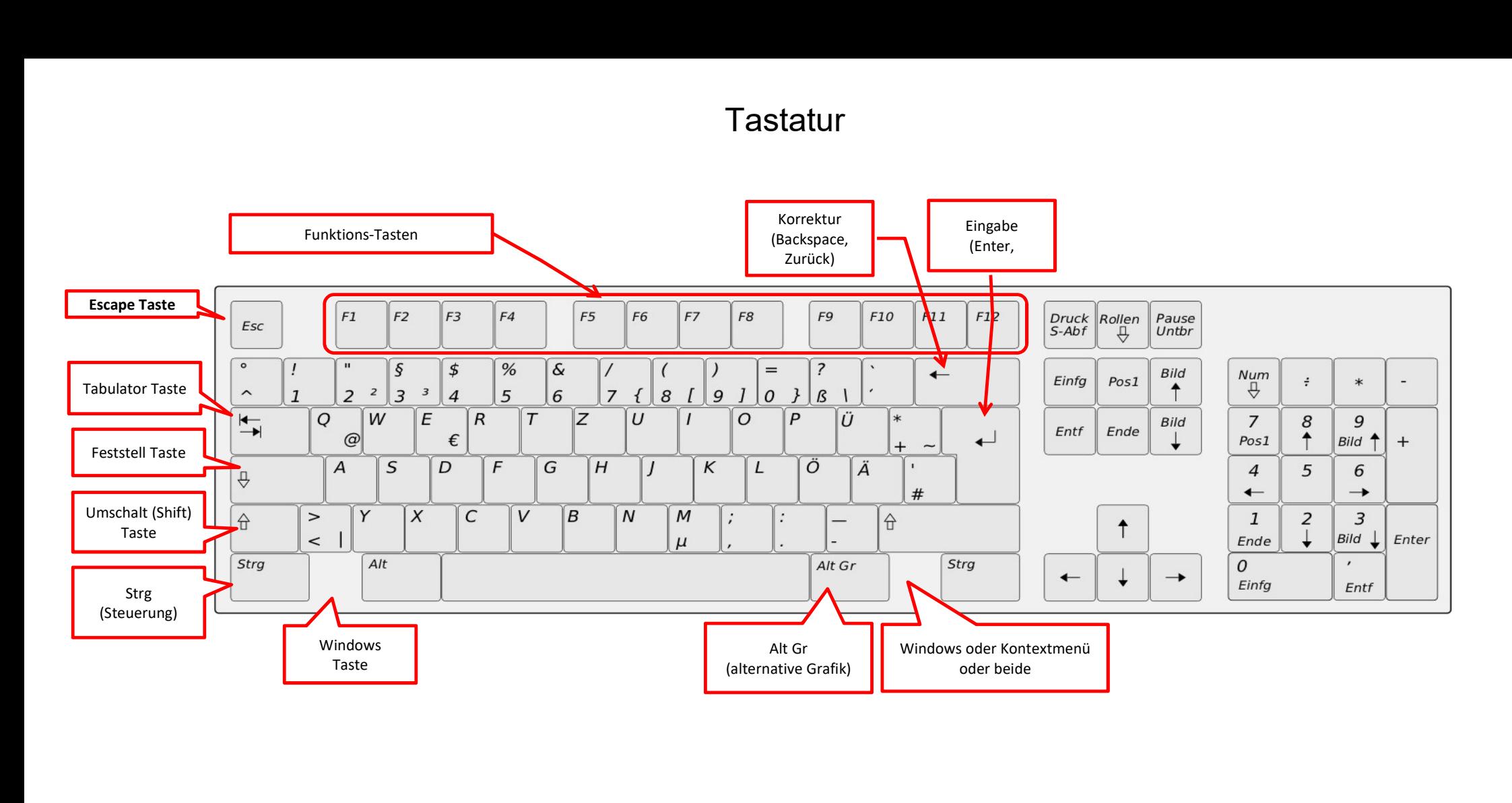

# **Tastatur**

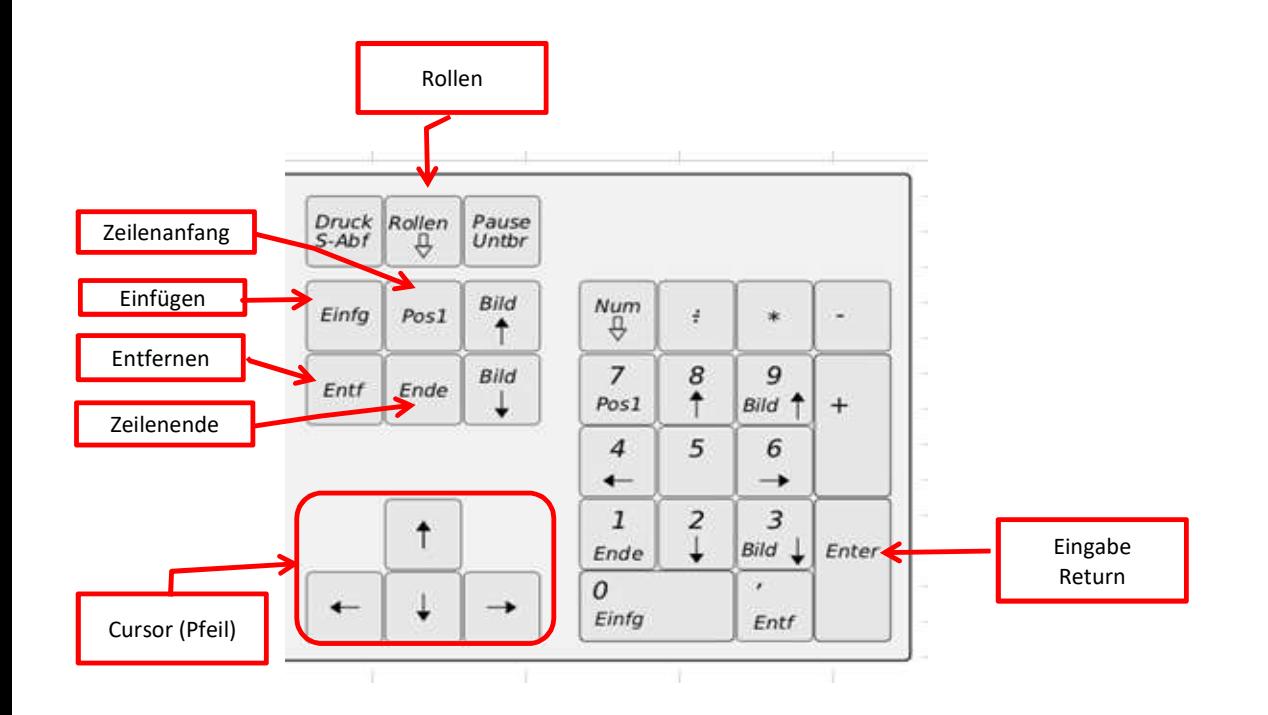

siehe auch Dokument Tastatur

#### Fensterdarstellung

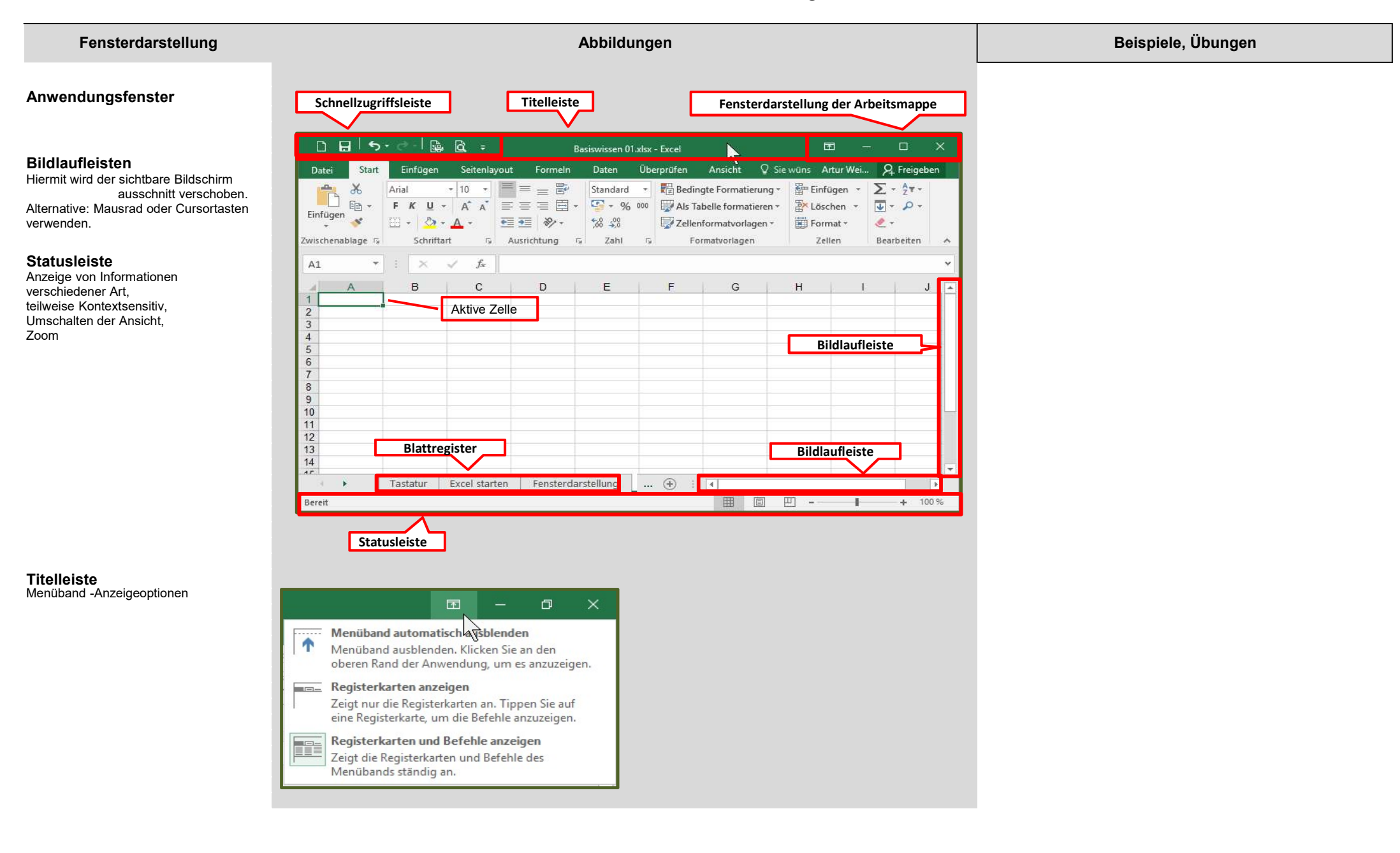

## Fensterdarstellung

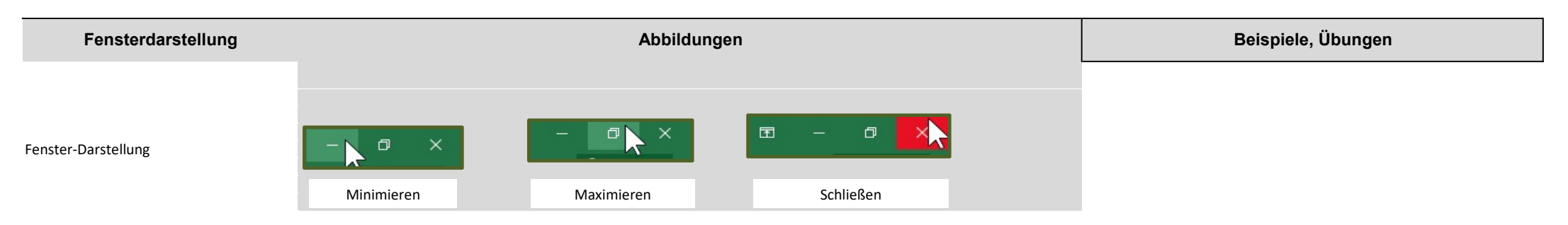

### Menüband

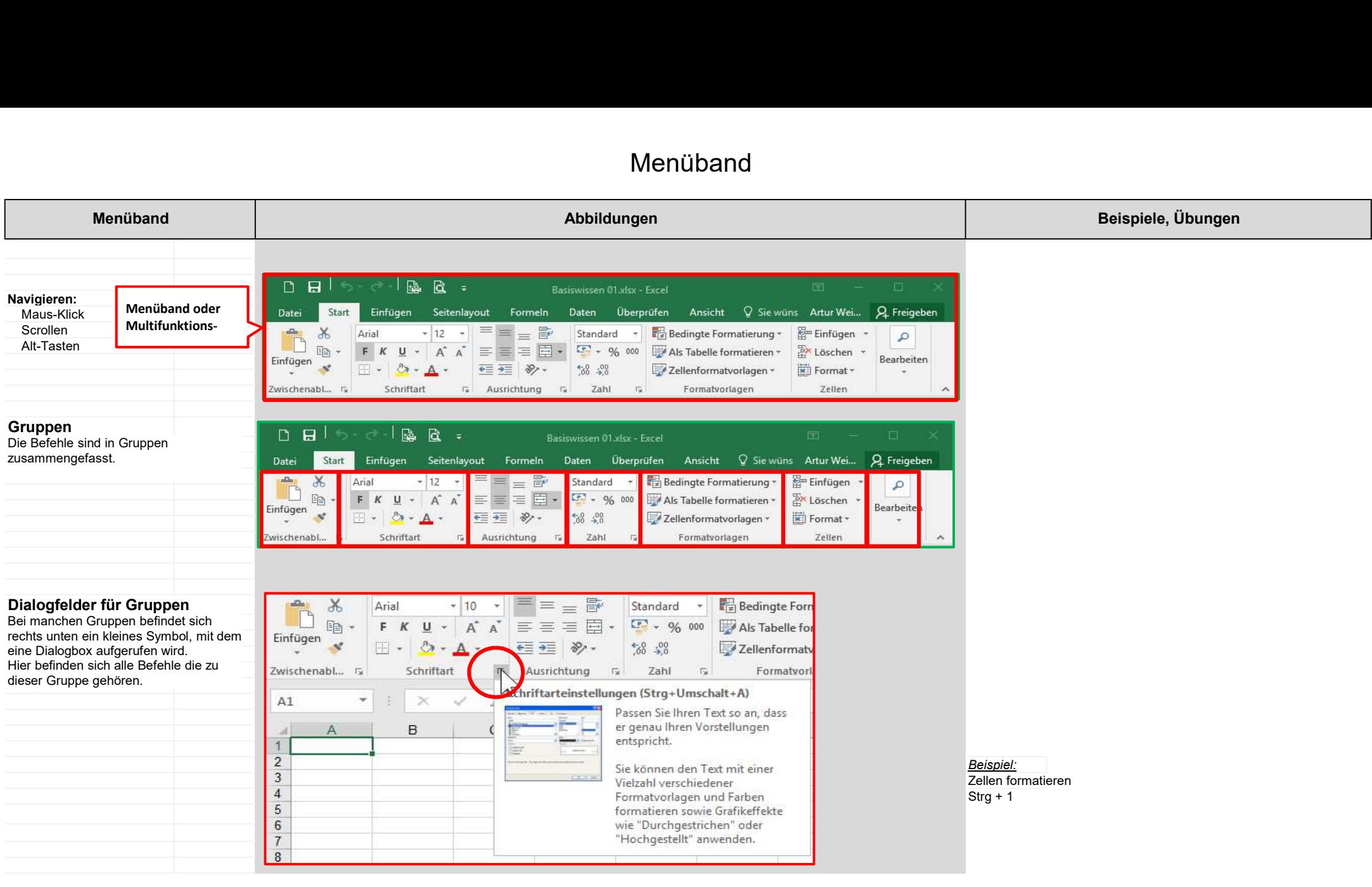

#### Menüband

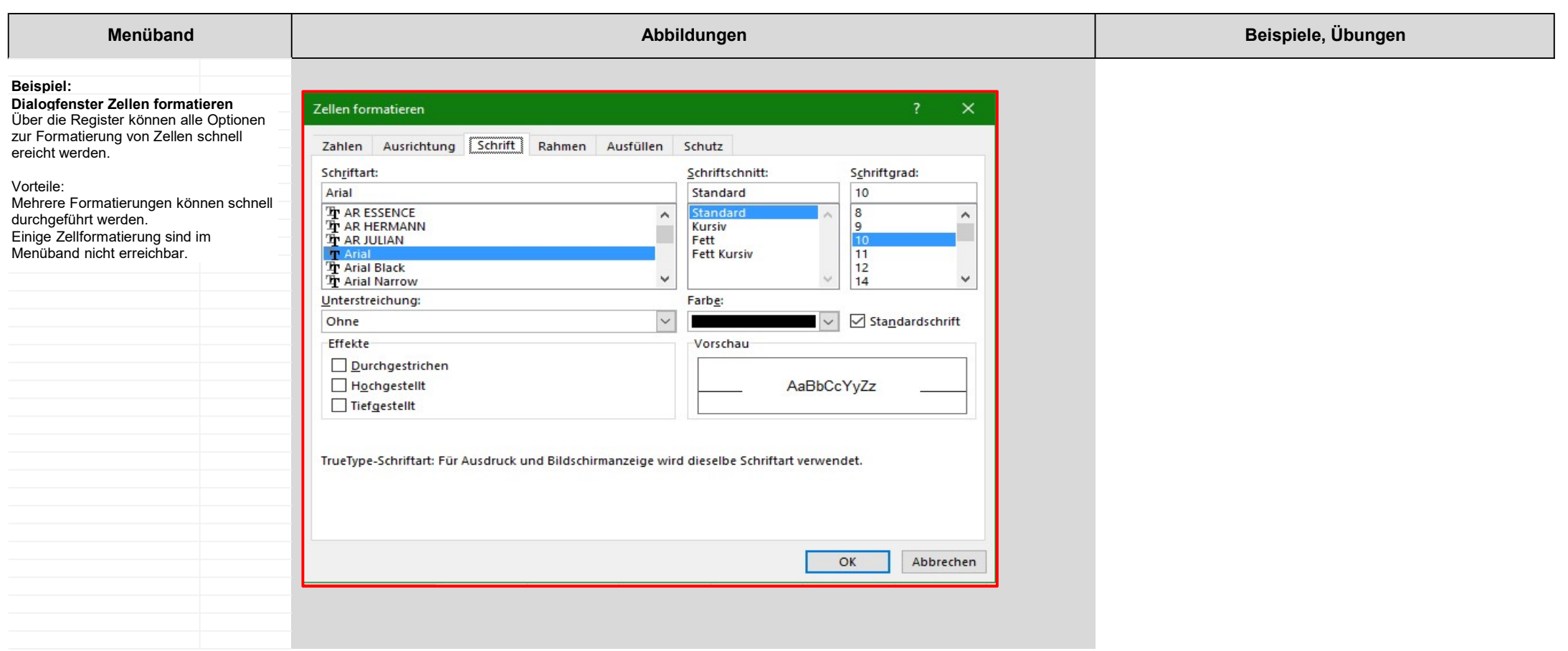

## Menüband

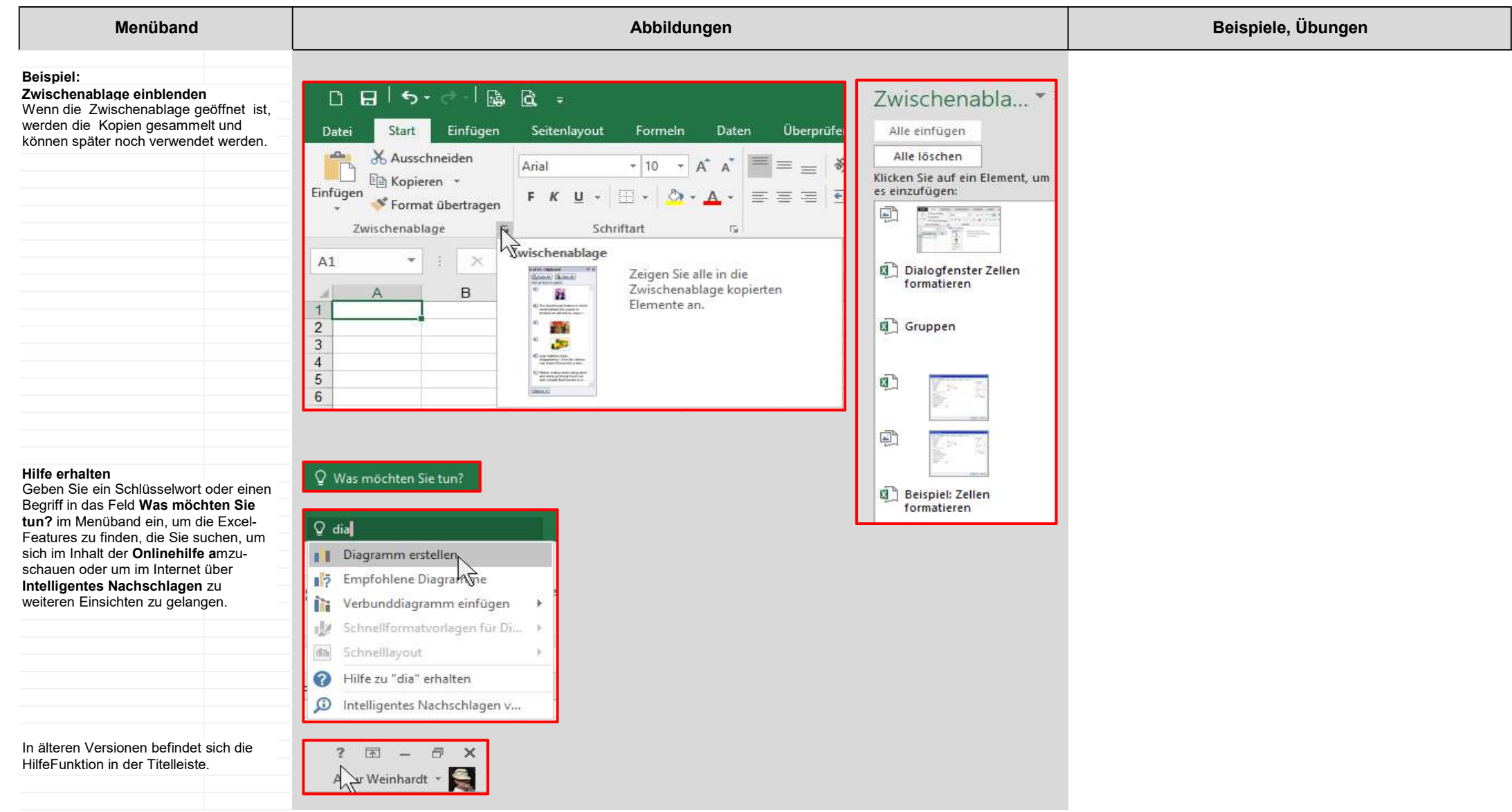

## Schnellzugriffsleiste

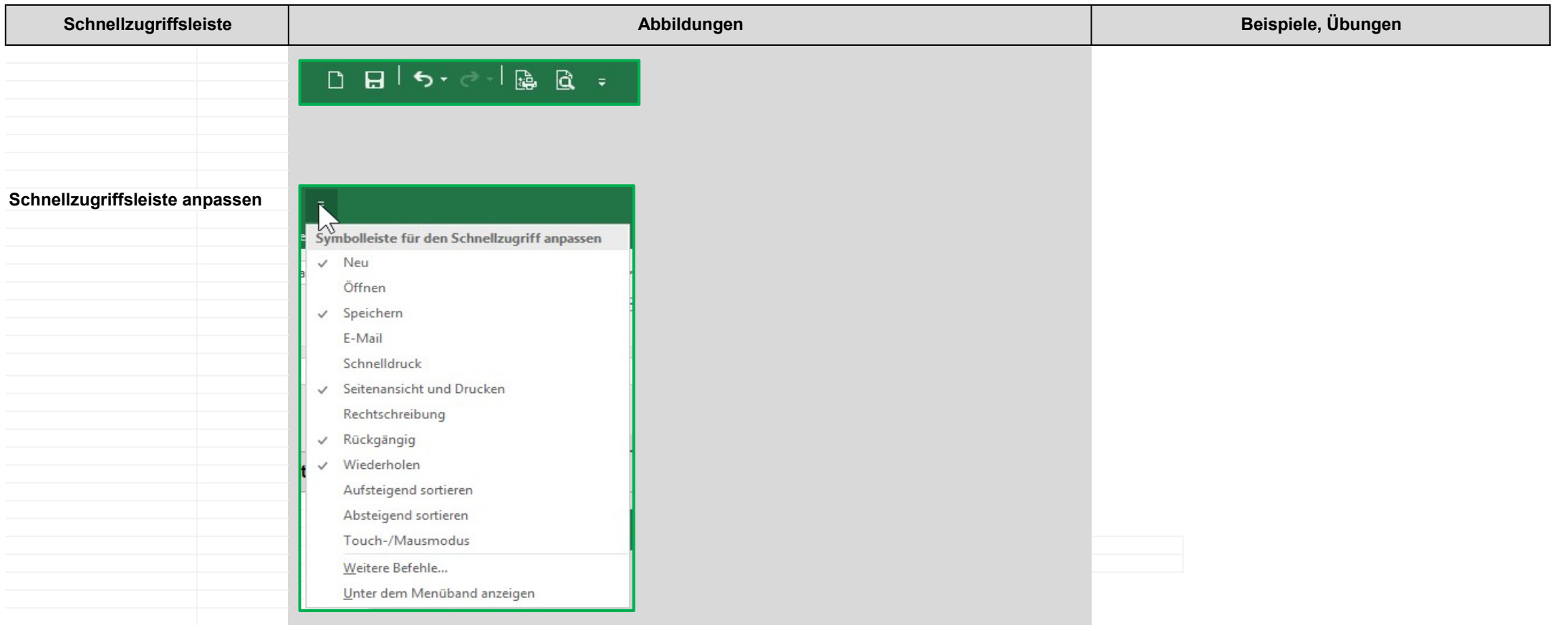

## Menü Datei

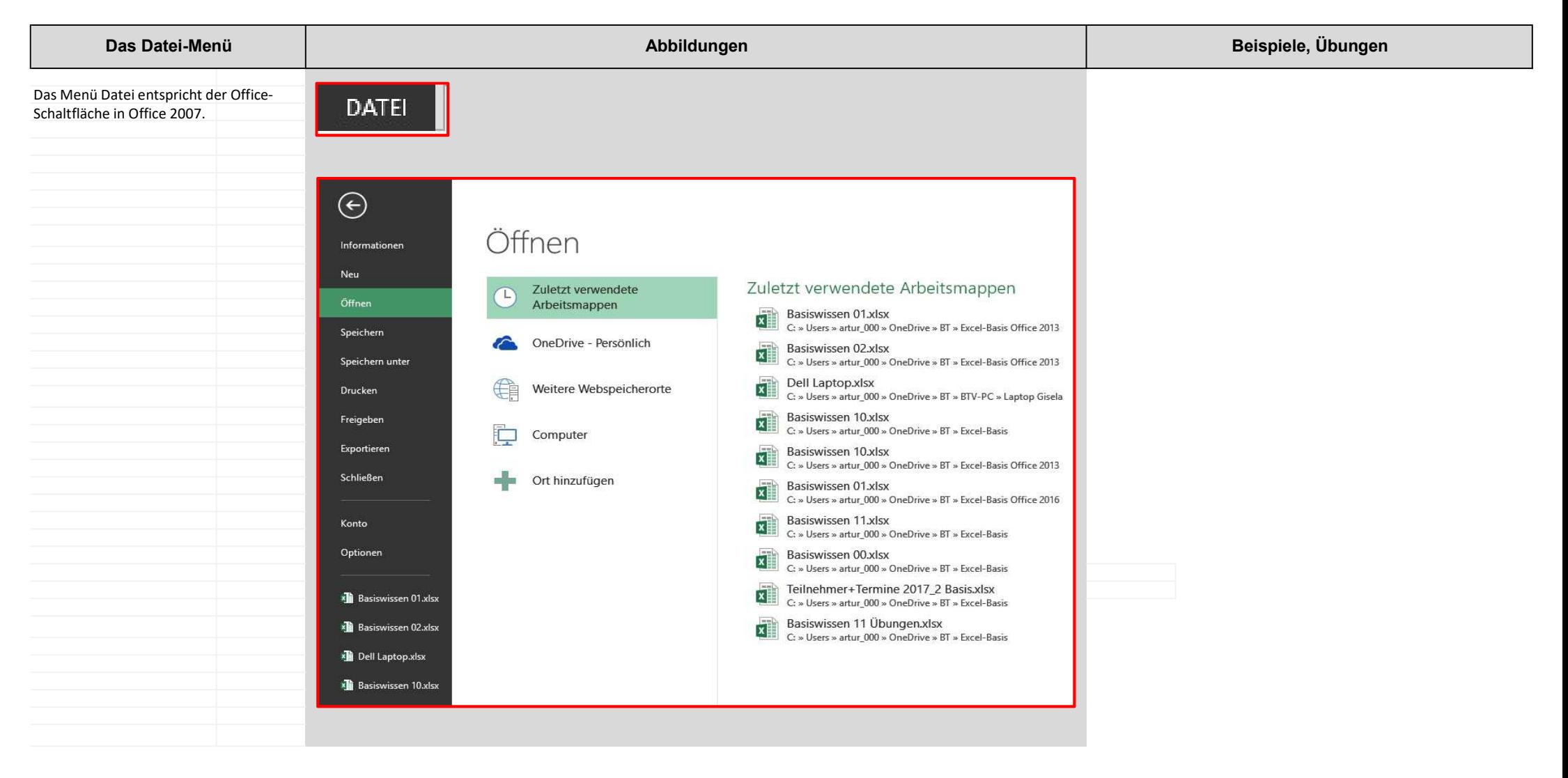

## Weitere Befehlseingabe

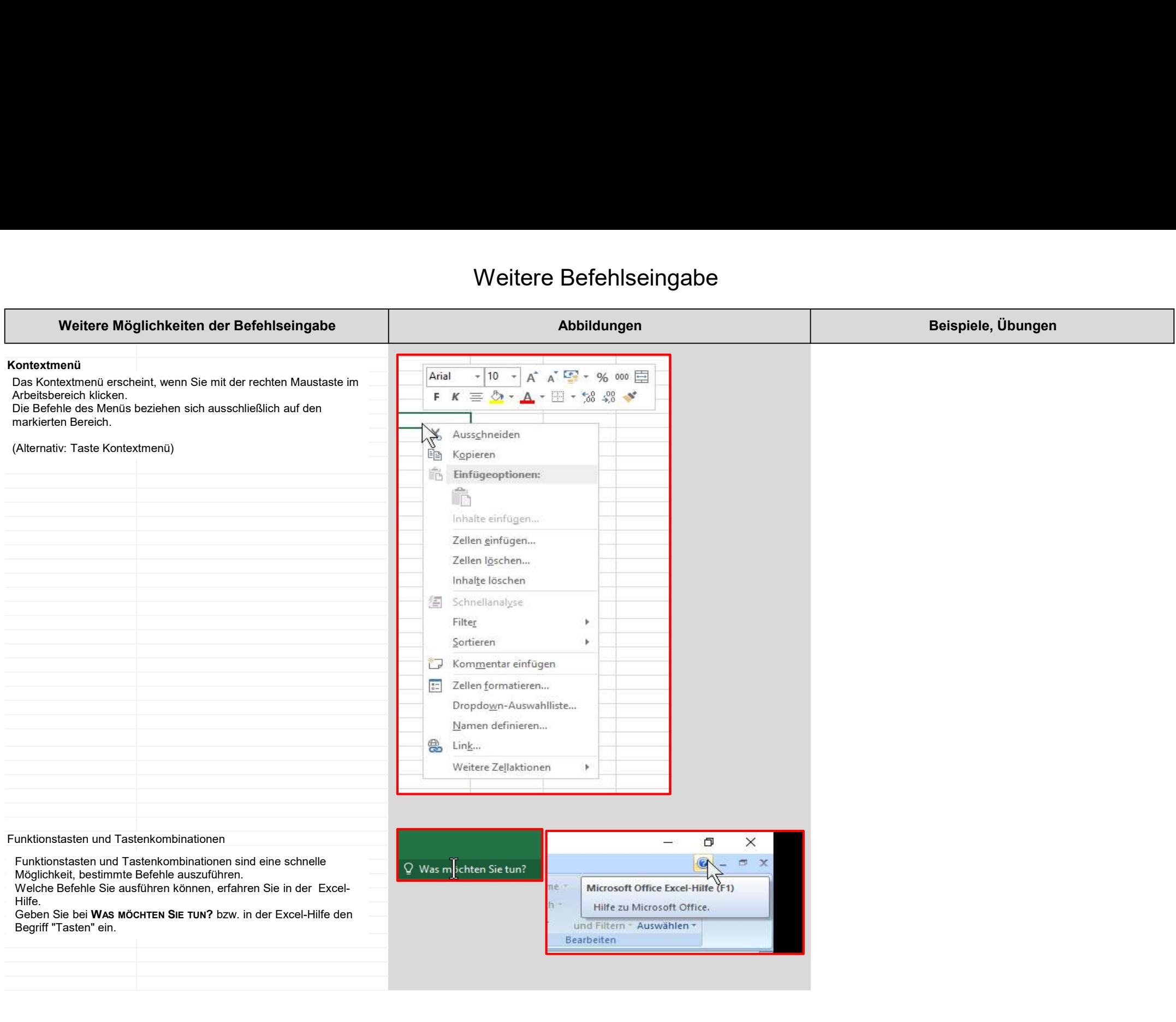

## Weitere Befehlseingabe

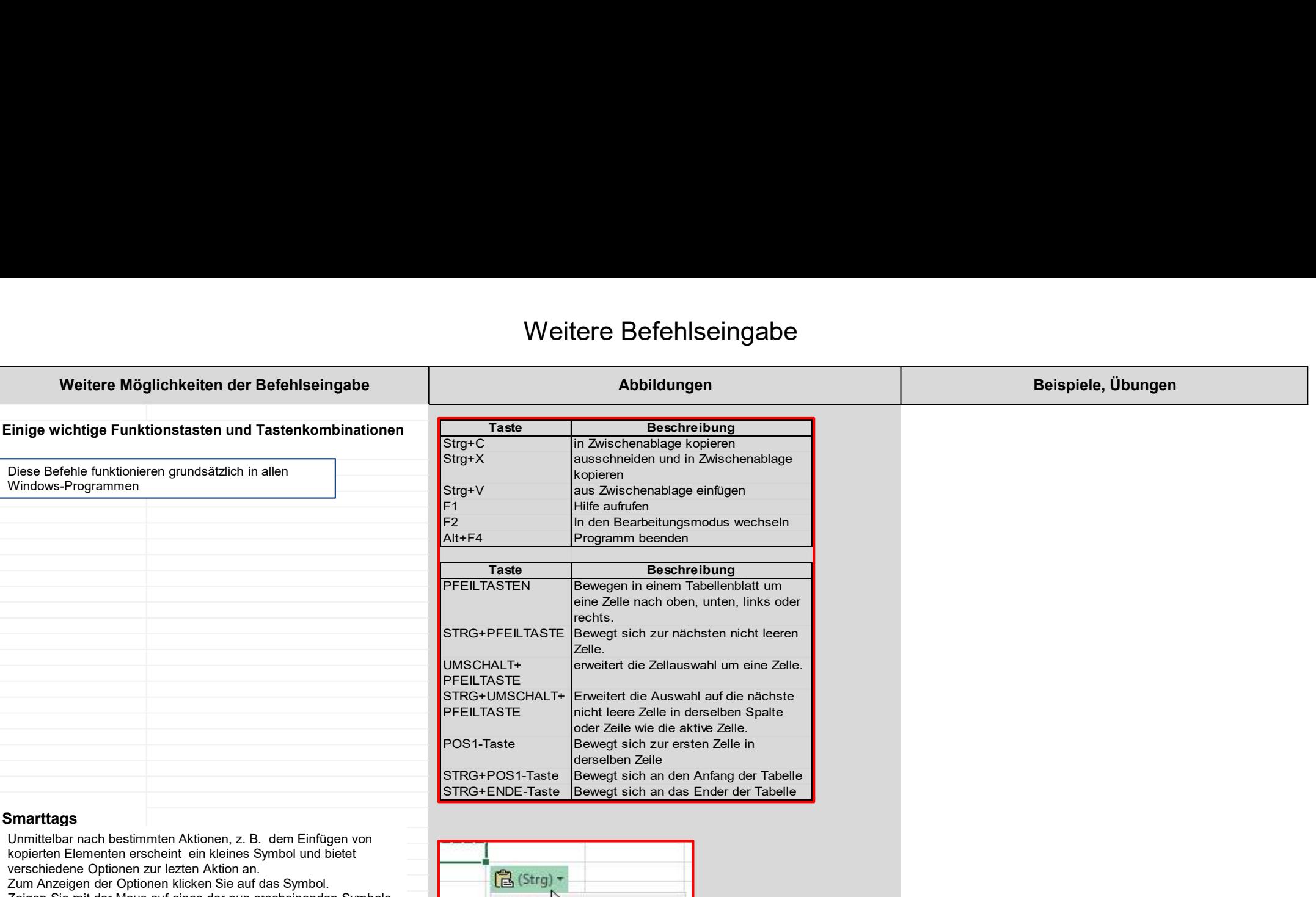

#### **Smarttags**

Unmittelbar nach bestimmten Aktionen, z. B. dem Einfügen von kopierten Elementen erscheint ein kleines Symbol und bietet verschiedene Optionen zur lezten Aktion an. Zum Anzeigen der Optionen klicken Sie auf das Symbol. Zeigen Sie mit der Maus auf eines der nun erscheinenden Symbole, wird eine kurze Erläuterung angezeigt.

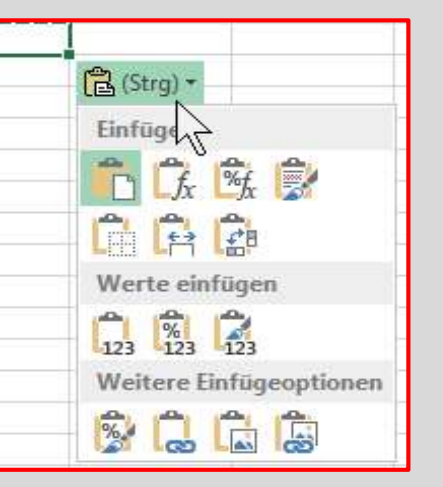

## Arbeitsmappe

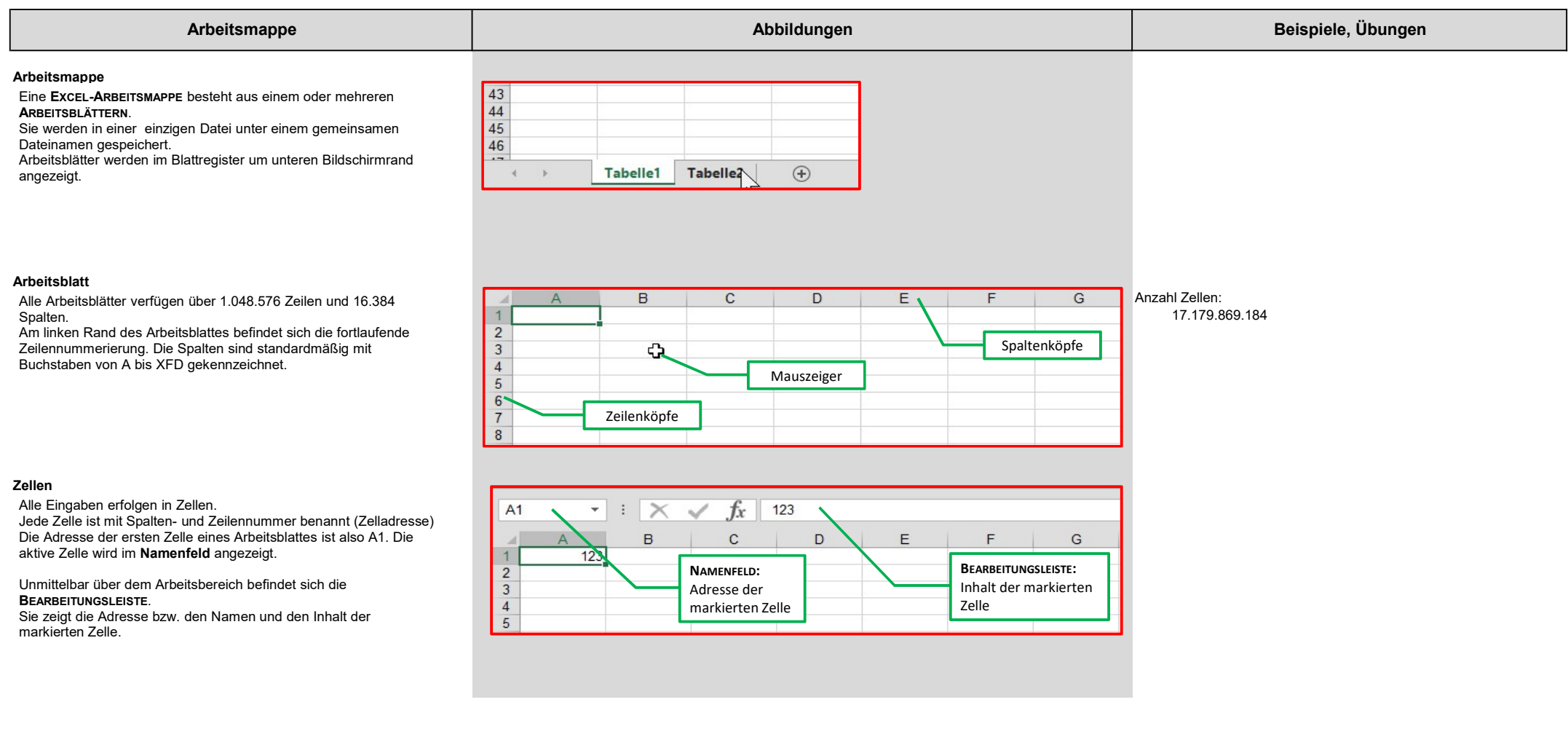

## Arbeitsmappe

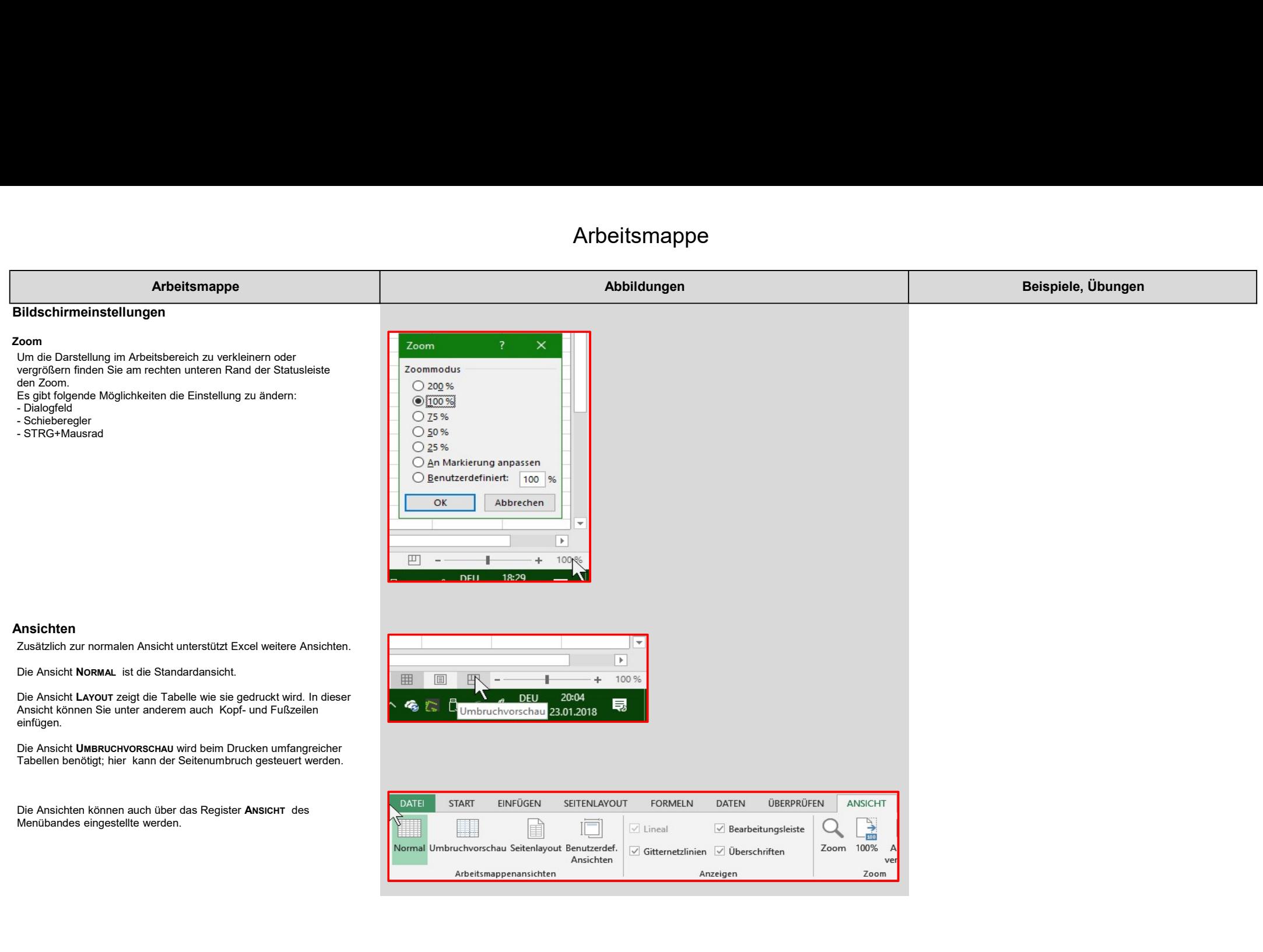